# **BẢO HIỂM XÃ HỘI TỈNH TRÀ VINH**

Số: 1111/BHXH-CNTT V/v triển khai đăng nhập ứng dụng VssID bằng tài khoản VNeID

BẢO HIỂM XÃ HỘI VIỆT NAM **CỘNG HÒA XÃ HỘI CHỦ NGHĨA VIỆT NAM Độc lập - Tự do - Hạnh phúc**

1111/BHXH-CNTT Trà Vinh, ngày 24 tháng 10 năm 2023

Kính gửi:

 - Các đơn vị sử dụng lao động trên địa bàn tỉnh Trà Vinh; - Các Tổ chức dịch vụ thu.  *(Sau đây gọi chung là các đơn vị)*

Triển khai Quyết định số 06/QĐ-TTg ngày 06/01/2022 của Thủ tướng Chính phủ phê duyệt Đề án phát triển ứng dụng dữ liệu về dân cư, định danh và xác thực điện tử phục vụ chuyển đổi số quốc gia giai đoạn 2022-2025, tầm nhìn đến năm 2030 (gọi tắt là Đề án 06). Để đảm bảo từng bước nâng cao chất lượng phục vụ người tham gia BHXH, BHYT, BHTN. Hiện nay, Bảo hiểm xã hội (BHXH) Việt Nam đã tích hợp tài khoản định danh điện tử -VNeID với ứng dụng VssID, qua đó người tham gia BHXH, BHYT, BHTN có thể sử dụng VNeID mức 2 để đăng nhập sử dụng ứng dụng VssID.

Để sử dụng tính năng *"Đăng nhập ứng dụng VssID bằng tài khoản định danh điện tử",* người dùng cần đáp ứng các yêu cầu sau:

- Đã có tài khoản giao dịch điện tử với cơ quan BHXH (tài khoản VssID).

- Đã có tài khoản định danh điện tử mức 2.

- Đã cài đặt ứng dụng VNeID phiên bản 2.1.0 và ứng dụng VssID phiên bản

1.6.7 trở lên.

*(Đính kèm chi tiết hướng dẫn đăng nhập ứng dụng VssID bằng tài khoản VNeID)*

Bảo hiểm xã hội tỉnh Trà Vinh trân trọng đề nghị các đơn vị phổ biến đến toàn thể người tham gia BHXH, BHYT, BHTN tại đơn vị được biết, để tích cực hưởng ứng, sử dụng, góp phần triển khai hiệu quả Đề án 06 trên địa bàn tỉnh. Trong quá trình thực hiện, nếu có khó khăn, vướng mắc, đề nghị liên hệ cơ quan BHXH tỉnh Trà Vinh (Phòng Công nghệ thông tin, qua số điện thoại: 02943.864372; 864400) hoặc BHXH các huyện, thị xã nơi đơn vị đóng BHXH để được hỗ trợ./.

#### *Nơi nhận:*

- Như trên;
- Giám đốc BHXH tỉnh;
- Các PGĐ BHXH tỉnh;
- Phòng PC06 (Công an tỉnh);
- VP, các Phòng nghiệp vụ;
- BHXH các huyện, thị xã;
- Website BHXH tỉnh;
- Lưu: VT, CNTT.

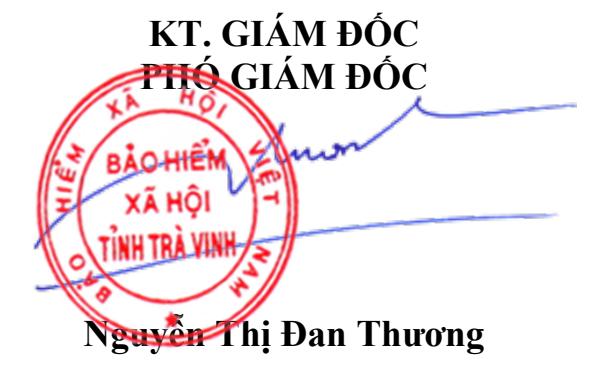

#### **Phụ lục HƯỚNG DẪN ĐĂNG NHẬP ỨNG DỤNG VssID BẰNG TÀI KHOẢN VNeID**

### **1. Điều kiện sử dụng**

Để sử dụng tính năng "Đăng nhập ứng dụng VssID bằng tài khoản định danh điện tử", người dùng cần đáp ứng các yêu cầu sau:

- Đã có tài khoản giao dịch điện tử với cơ quan BHXH (tài khoản VssID).

- Đã có tài khoản định danh điện tử mức 2.

- Đã cài đặt ứng dụng VNeID phiên bản 2.1.0 và ứng dụng VssID phiên bản 1.6.7 trở lên.

## **2. Hướng dẫn**

**Bước 1:** Tại màn hình đăng nhập ứng dụng VssID, chọn "Đăng nhập bằng tài khoản định danh điện tử".

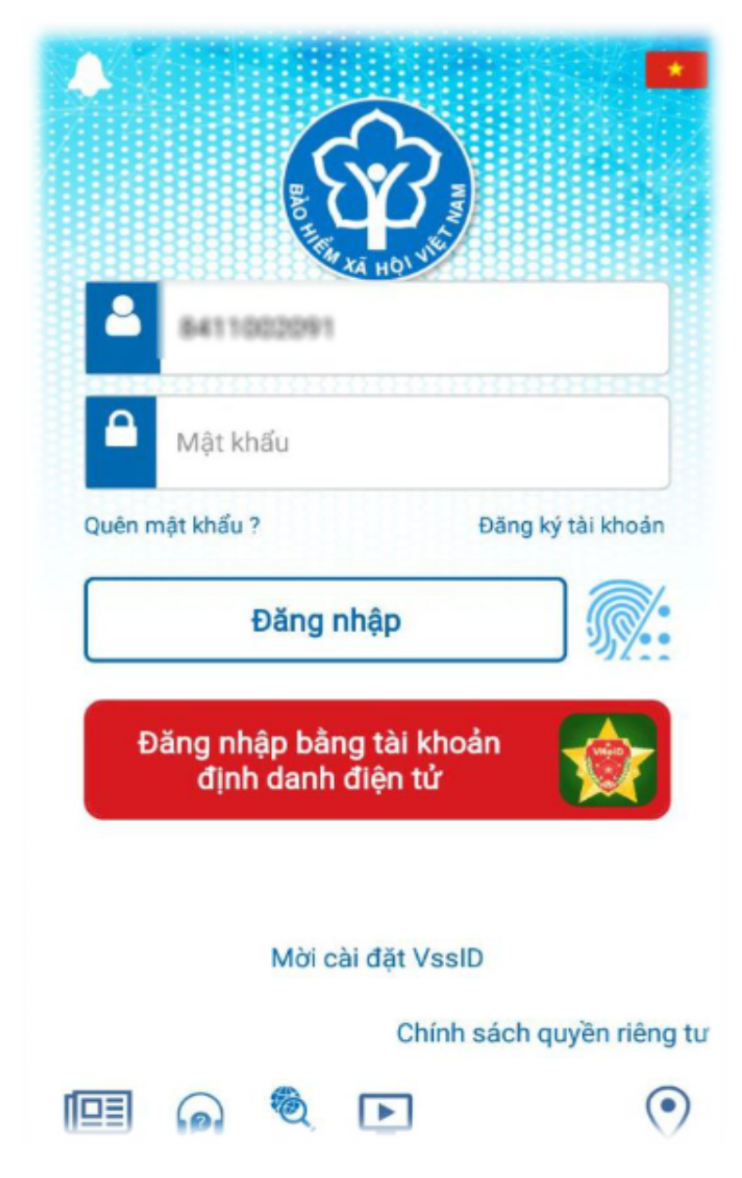

Ứng dụng VssID sẽ điều hướng sang ứng dụng VNeID.

**Bước 2:** Tại màn hình đăng nhập ứng dụng VNeID, đăng nhập bằng tài khoản định danh điện tử mức 2:

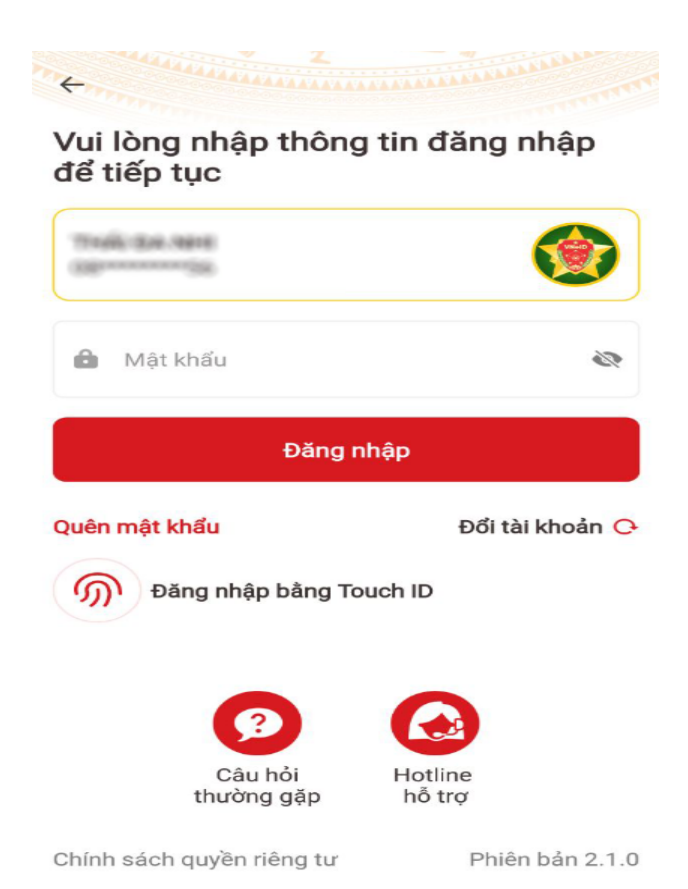

Sau khi đăng nhập tài khoản định danh điện tử thành công, ứng dụng VNeID sẽ điều hướng về lại ứng dụng VssID và hiển thị như sau:

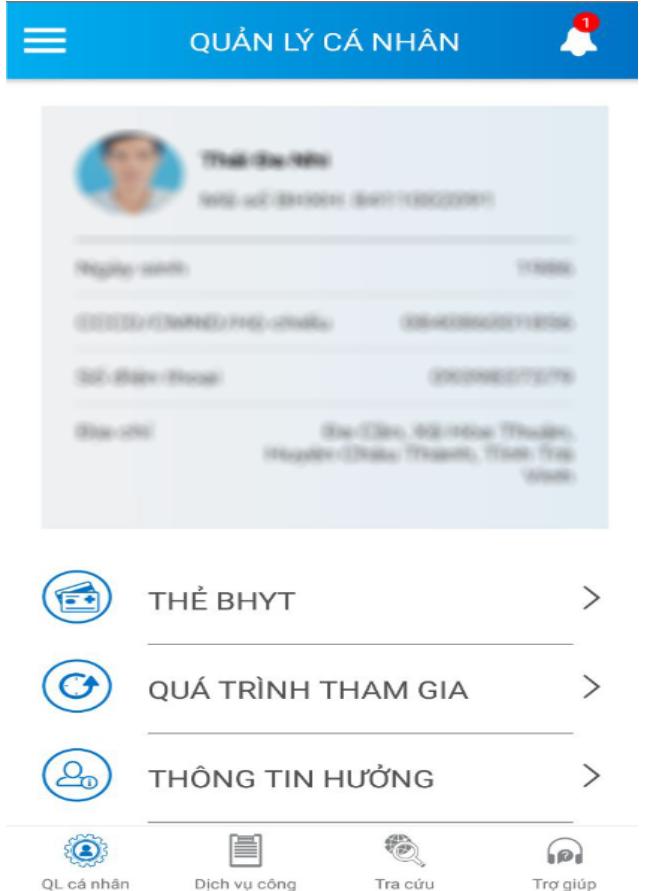